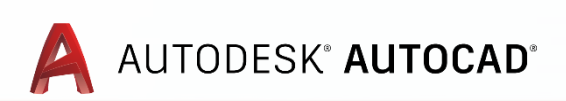

#### **Build Your One AutoCAD® Toolsets IQ! AutoCAD 2021, AutoCAD Web & Mobile New Features**

Presented by: Sheen In Liew, Sophia Lee

Moderated by: Cynthia Claire Tan

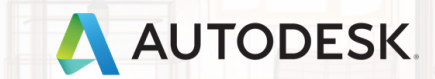

## About Us:

- **·** Sheen In Liew
	- Autodesk Technical Support Specialist
	- Japan, JP
- Sophia Lee
	- Autodesk Technical Support Specialist
	- **·** Singapore, SG
- Cynthia Claire Tan
	- Autodesk Technical Support Specialist
	- **·** Singapore, SG

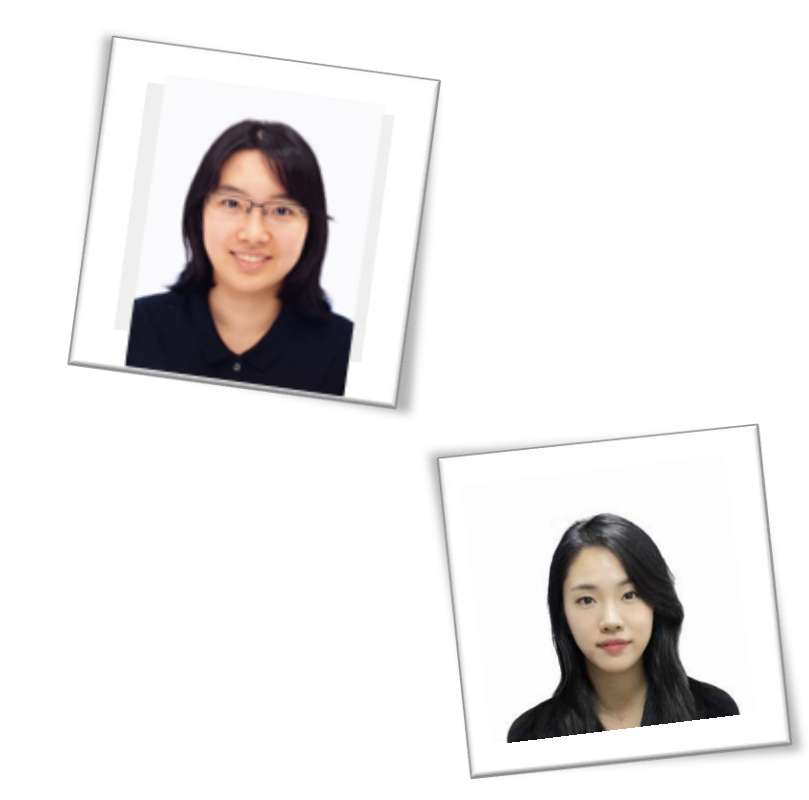

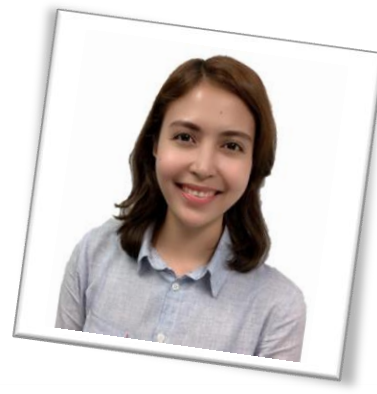

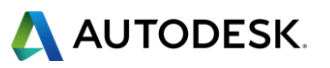

## Before We Get Started…

- Feel free to leave questions in the questions window.
	- We'll answer as time allows.
- This session will be recorded.
- Links are available in:
	- Registration reminder
	- Post-Webinar survey

# **Welcome to the Autodesk Help Webinar Series!**

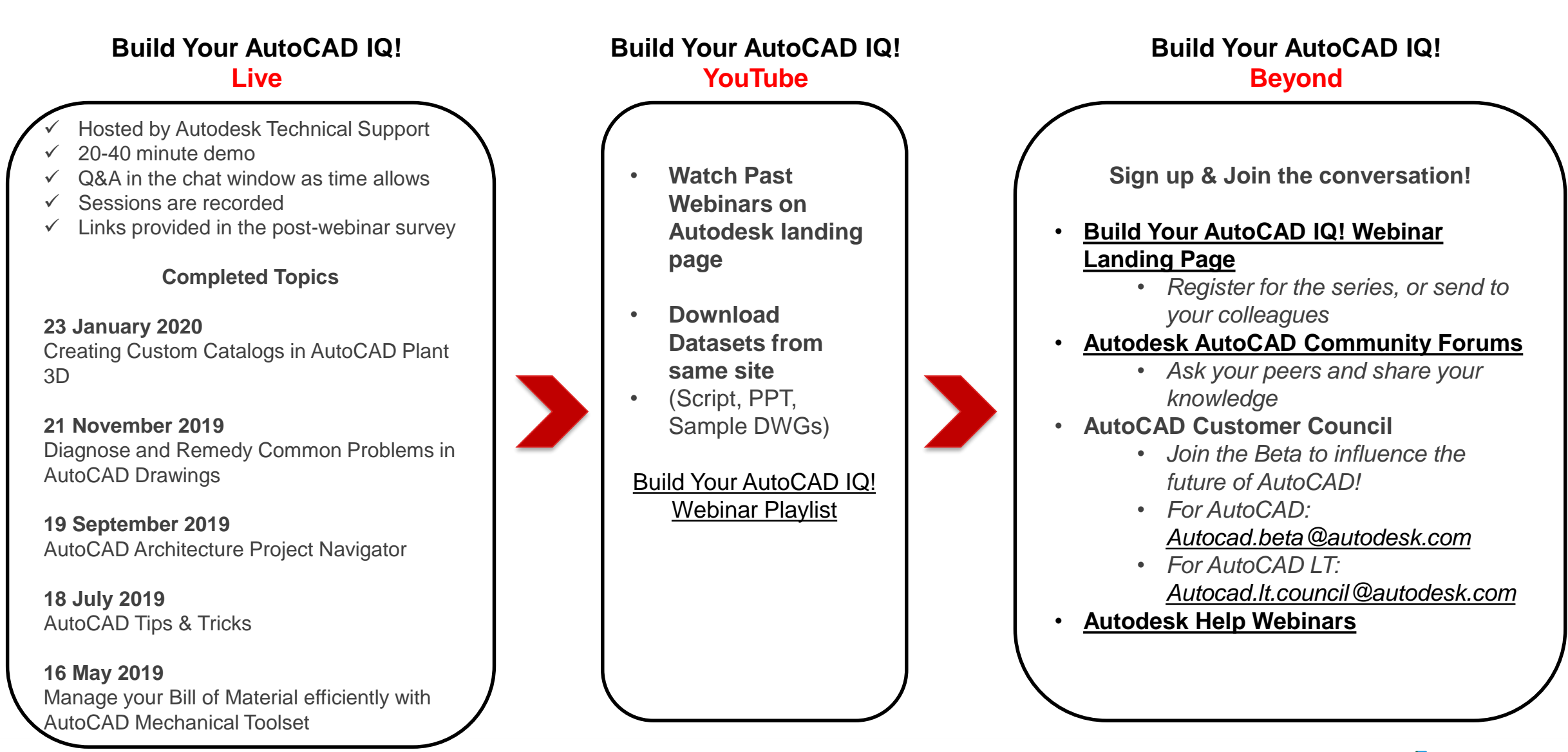

**AN AUTODESK.** 

#### Autodesk Help Webinars Landing Pages

▪ Our Help Webinars are available here, even if you had to miss any of the sessions.. You can watch them any time !

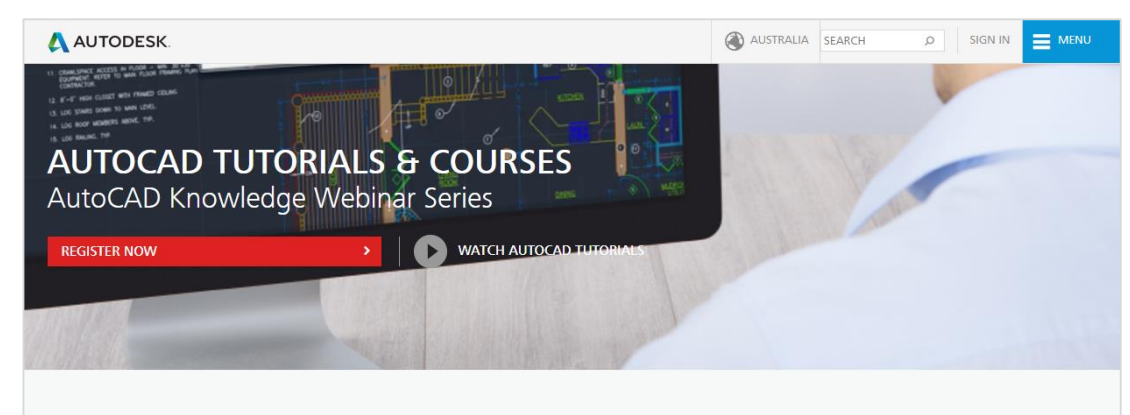

#### LEARN AUTOCAD FROM PRODUCT EXPERTS

AutoCAD Knowledge webinars are regular online tutorial series hosted by the Autodesk AutoCAD Product Experts to help users learn AutoCAD and create innovative 2D and 3D designs through interactive live webinars or ondemand tutorials.

Types of AutoCAD tutorial topics:

- AutoCAD Basic features (such as dimensions, reuse content, layers)
- AutoCAD Advanced features (such as dynamic blocks, 3D workflows, point clouds)
- AutoCAD Tips and Tricks
- . What's New in AutoCAD 2018
- . How to troubleshoot common AutoCAD errors

This is a webinar series, and after signing up you will be notified of all future AutoCAD Knowledge webinars.

**JOIN WEBINAR SERIES** 

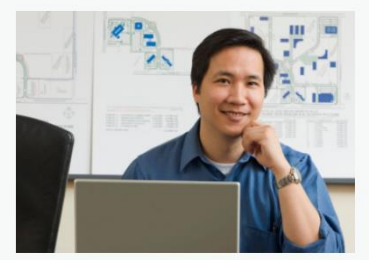

#### **AutoCAD Landing Pages by Country :**

[www.autodesk.com.au/campaigns/autocad](http://www.autodesk.com.au/campaigns/autocad-tutorials)tutorials

#### [www.autodesk.com.sg/campaigns/autocad](http://www.autodesk.com.sg/campaigns/autocad-tutorials)tutorials

#### [www.autodesk.in/campaigns/autocad](http://www.autodesk.in/campaigns/autocad-tutorials)tutorials

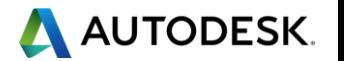

## Autodesk Knowledge Network

knowledge.autodesk.com

#### [AutoCAD LT](https://knowledge.autodesk.com/support/autocad-lt)

- **[Getting Started](https://knowledge.autodesk.com/support/autocad-lt/getting-started)**
- [Learn & Explore](https://knowledge.autodesk.com/support/autocad-lt/learn-explore)
- [Downloads](https://knowledge.autodesk.com/support/autocad-lt/downloads) (Hotfixes, Licensing fixes etc.)
- **[Troubleshooting](https://knowledge.autodesk.com/support/autocad-lt/troubleshooting)**
- **E** [System Requirements](https://knowledge.autodesk.com/support/autocad-lt/troubleshooting/caas/sfdcarticles/sfdcarticles/System-requirements-for-AutoCAD-LT.html)

## [AutoCAD](https://knowledge.autodesk.com/support/autocad)

- **Earthala** Started
- [Learn & Explore](https://knowledge.autodesk.com/support/autocad/learn-explore)

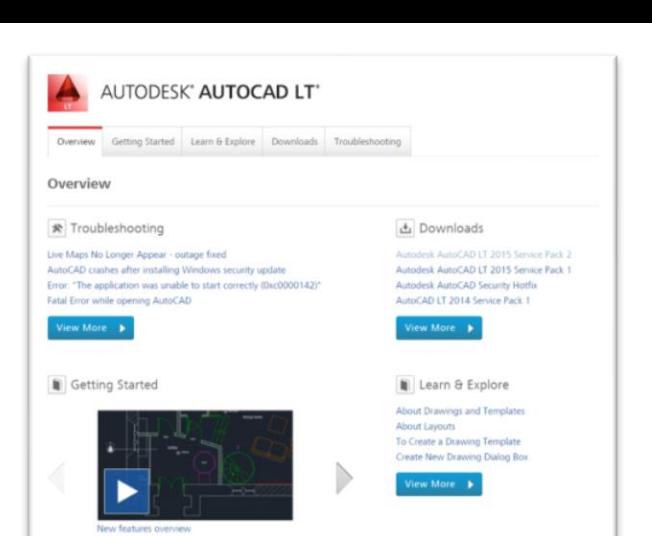

**• [Downloads](https://knowledge.autodesk.com/support/autocad/downloads)** (Hotfixes, Licensing fixes, etc.)

**Jiew More** 

- **E** [Troubleshooting](https://knowledge.autodesk.com/support/autocad/troubleshooting)
- **Ending [System Requirements](https://knowledge.autodesk.com/support/autocad/troubleshooting/caas/sfdcarticles/sfdcarticles/System-requirements-for-AutoCAD.html)**

[Customer Service](https://knowledge.autodesk.com/customer-service) [Installation, Activation, & Licensing](https://knowledge.autodesk.com/customer-service/installation-activation-licensing) [Account Management](https://knowledge.autodesk.com/customer-service/account-management)

[Community](https://knowledge.autodesk.com/community) (Forums, Blogs, Ideas, Articles, Screencast.)

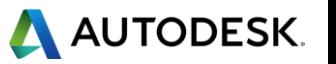

# **This Webinar's Agenda**

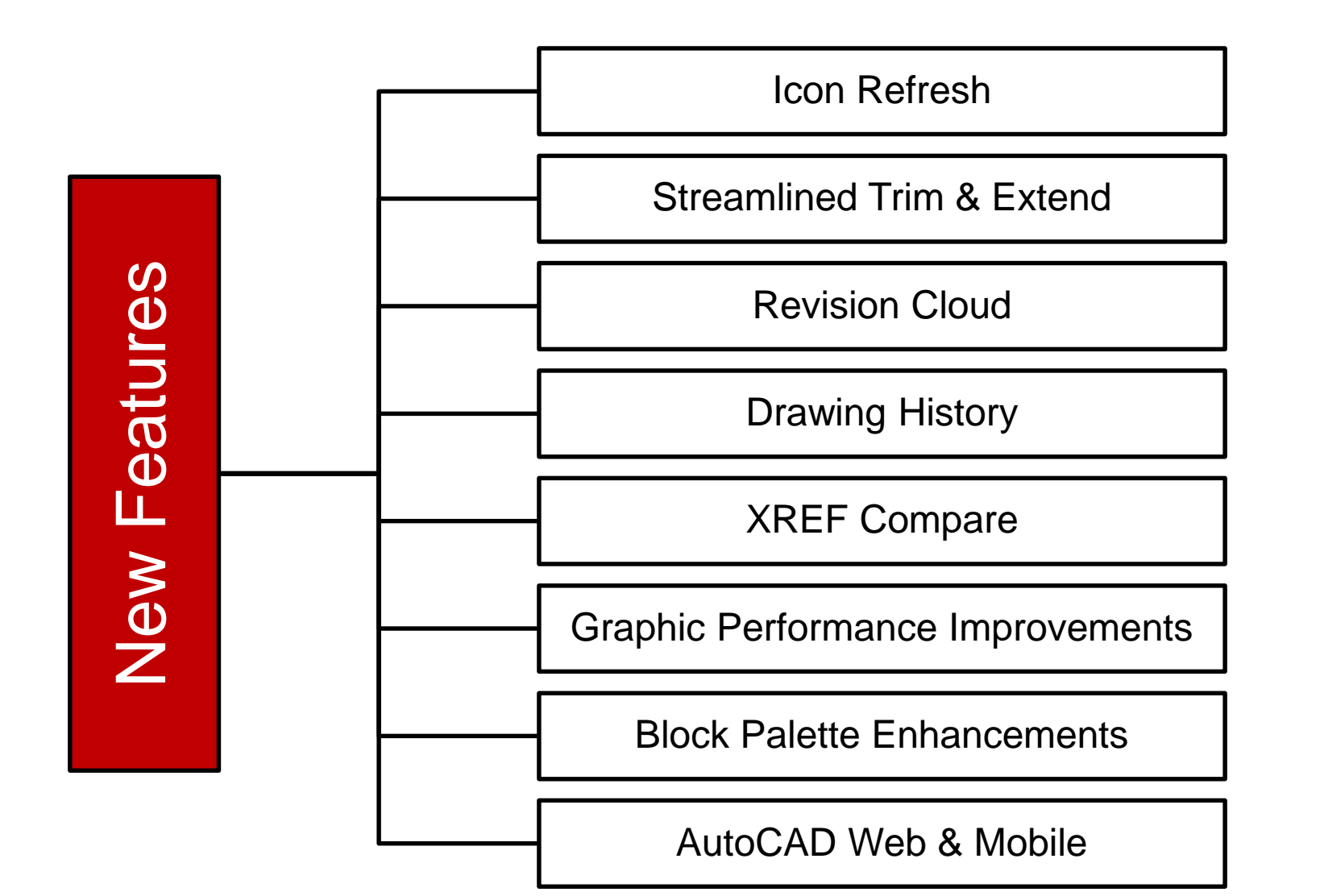

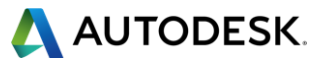

#### Icon Refresh

■ Icon Refresh on some key Palettes and Dialogs

- **Palettes:** Properties, Xref, Layer Palette
- **Dialogs:** Options, File Open, Plot Dialog

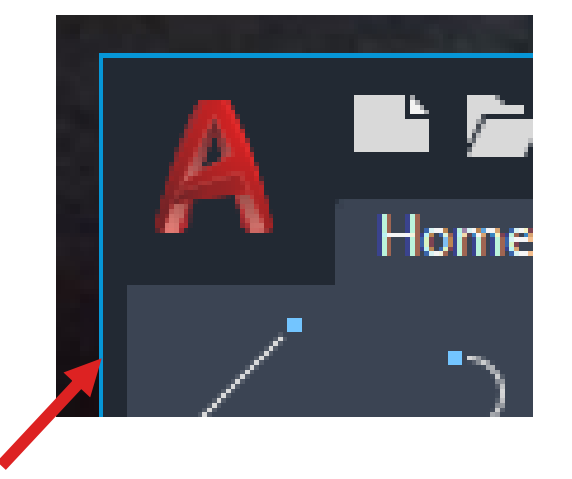

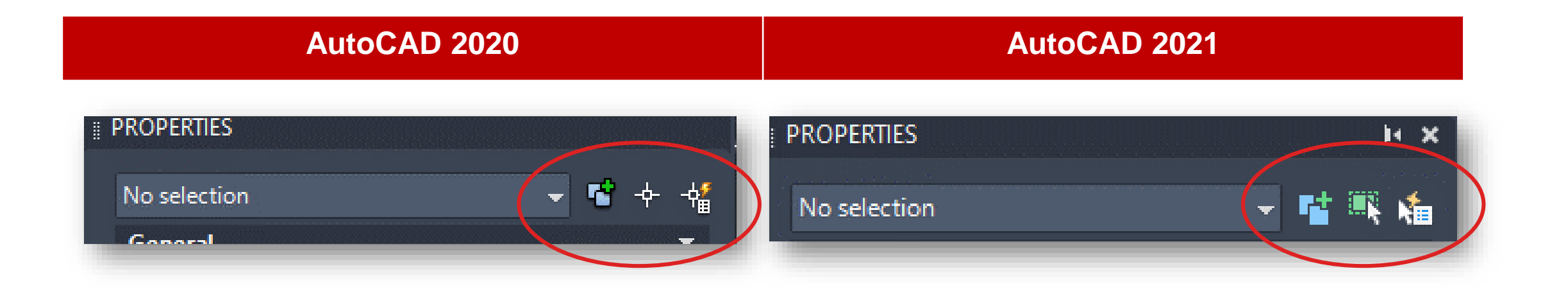

#### Streamlined Trim and Extend Option

- Trim and Extend enhanced with Quick Mode option (Default Setting)
	- Quick Mode selects all potential boundaries by default
- While executing the Trim or Extend Commands:
	- Simply select the objects to be Trimmed or Extended
		- Individual Selection Mouse pick
		- **Freehand Selection** Press and drag across objects
		- **Two-Point Fence Selection** Pick start and end point
	- Selected objects that cannot be Trimmed are deleted instead

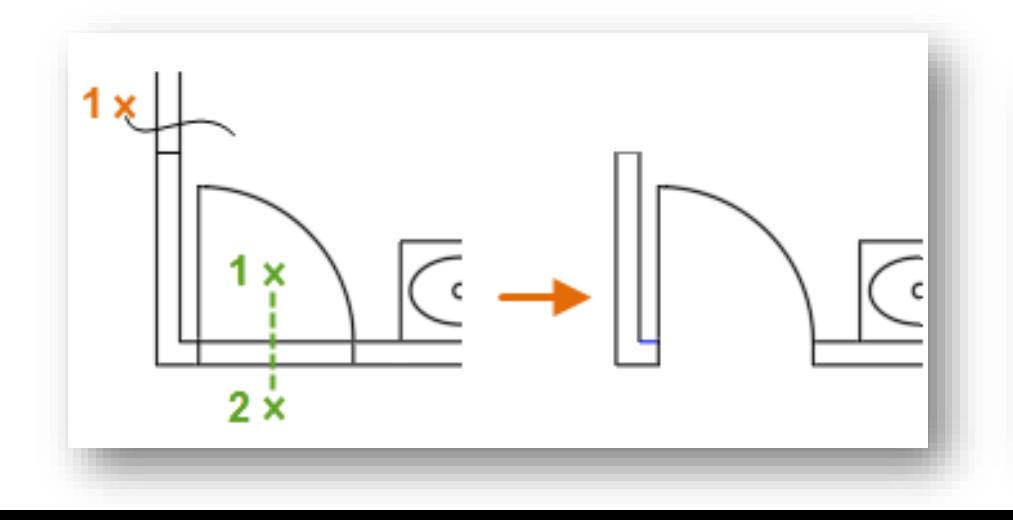

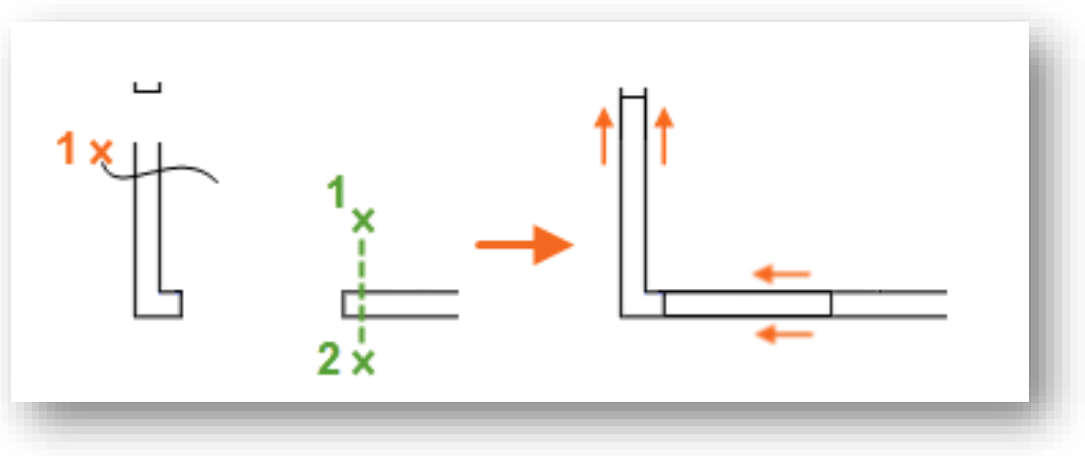

#### Streamlined Trim and Extend Option

- Using Trim (Quick Mode) with boundaries that include hatches
	- Internal hatch geometry is excluded from the Trim operation
	- Change TRIMEDGES to 0 if you would like hatches to be a cutting edge

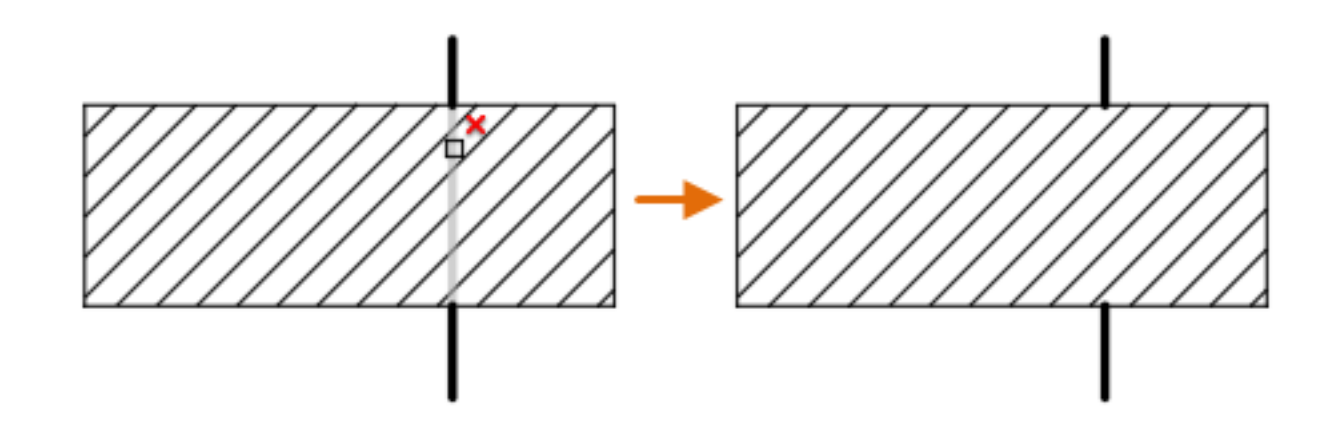

#### **Commands**

- **EXAMEDGES** Controls whether internal geometry of Hatches are considered during Trim & Extend
- **EXALLER FRIMEXTEN DMODE** Switch to 0 for standard mode (legacy Trim & Extend)

## Revision Cloud Enhancements

- A single value for their approximate Arc Chord Lengths
- **.** Initial size of the arcs are determined based on percentage of the diagonal length of the current view to ensure that the revision cloud starts at a reasonable size.
- Arc Chord Length can be changed from:
	- Properties Palette
	- Short-cut menu
	- **EXAMPLE NEW [REVCLOUDPROPERTIES](http://help.autodesk.com/view/ACD/2021/ENU/?guid=GUID-3E6C3A78-D839-4555-8E0D-721C247D67DE) Command**
- The Properties Palette displays
	- 'Revcloud' as the Object Type
	- Additional 'Arc Length' property

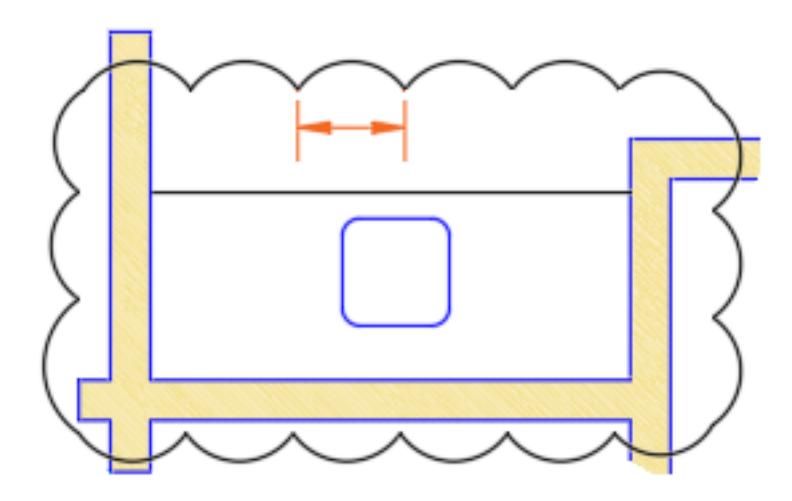

## Measure Geometry Option: Quick Measure

- Now supports measuring Area and Perimeter
- Clicking within a closed area
	- **EXED Highlights the area in green**
	- Displays the calculated values
		- **. In the command window**
		- In a dynamic tooltip
	- Use SHIFT+click to select or deselect several areas
		- Cumulative area and perimeters are calculated
		- Perimeters of enclosed islands are also included

#### **Changed Commands**

■ [MEASUREGEOM](http://help.autodesk.com/view/ACD/2021/ENU/?guid=GUID-5D5B0EE1-DD90-47AE-8A55-642FBFF5E4E4) - Adds the Quick option for real-time measurements of dimensions, distances, angles, and areas.

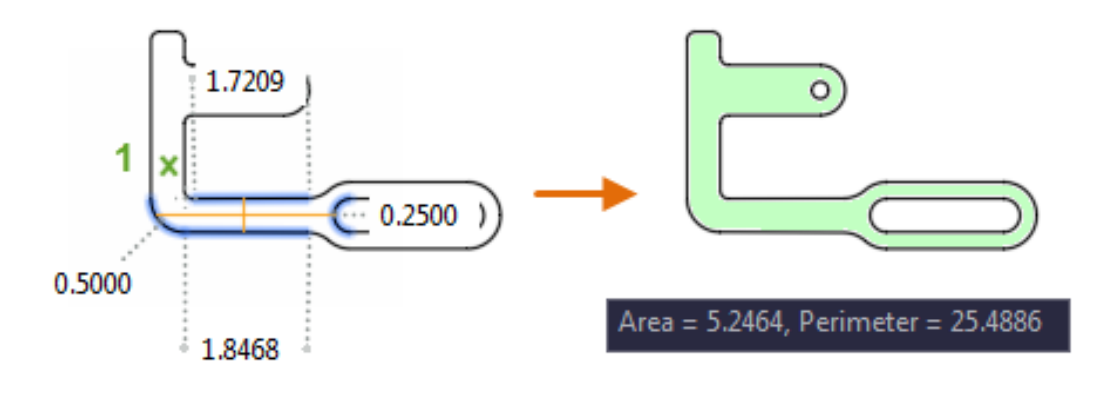

## Drawing History

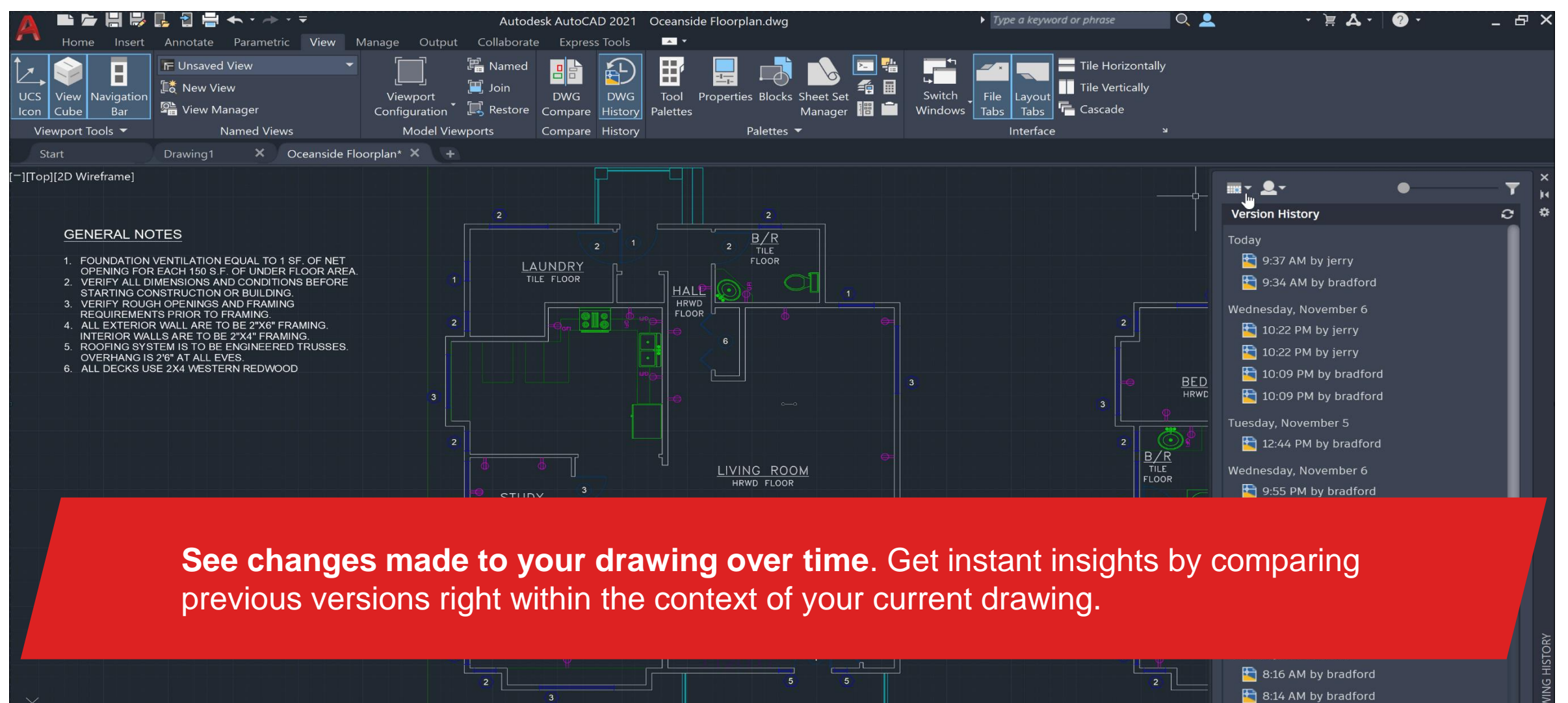

 $(3 - 1)$ 

 $\mathbf{v}$ 

**MODEL** 

▦

大 1:1 - 数

⊪× ⁄

 $\overline{P}$   $\overline{V}$   $\overline{V}$   $\overline{$ 

## Drawing History Support (Subscription Benefit)

- Files saved to a cloud storage location will have a version history created
- Previous versions are listed in the new Drawing History Palette
- Previous versions can be compared with the current drawing
- Supported on AutoCAD Toolsets as well

#### **To access Drawing History:**

- (Ribbon Access) View tab > History panel > DWG History.
- [DWGHISTORY](http://help.autodesk.com/view/ACD/2021/ENU/?guid=GUID-71D767DF-68B7-4923-92B0-069C0ADE6A5D) command Opens the Drawing History palette

#### **Other Commands/System Variables:**

- **[DWGHISTORYCLOSE](http://help.autodesk.com/view/ACD/2021/ENU/?guid=GUID-E6C812F4-8D8E-4F74-A4DB-B201C3A899B2) Closes the Drawing History palette.**
- **[DWGHISTORYSTATE](http://help.autodesk.com/view/ACD/2021/ENU/?guid=GUID-C1D43C18-05BB-45AD-8A15-672A7FBB8586)** Reports whether the Drawing History palette is open or closed.

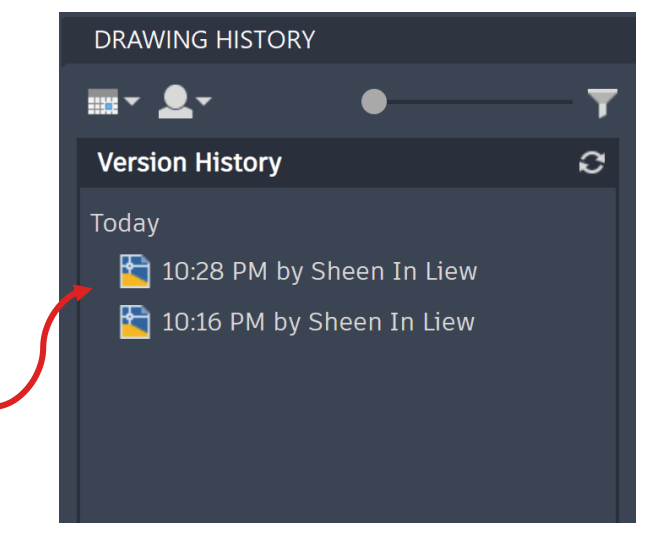

Drawing versions shown in palette

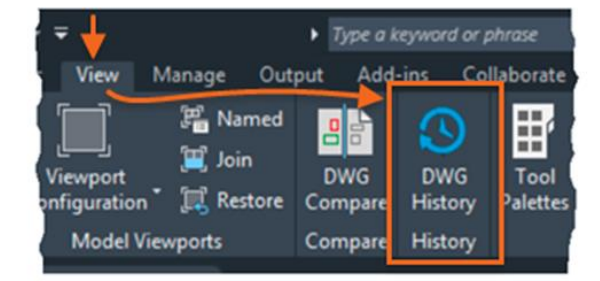

# Drawing History Support (Subscription Benefit)

Sign in into your cloud storage provider

- Users need to be signed in into their Autodesk Accounts to use this feature
- Supported Cloud Accounts
	- OneDrive
	- Dropbox
	- $\blacksquare$  Box
	- Google Drive
- Version History capability defers depending on the storage providers.
- Cloud storage providers:
	- Sets the number of versions stored
		- Some providers create a version with every save
		- Some providers may tweak timing to reduce number of versions with frequent saves

Sign in into your Autodesk Account

 $\mathbf{v}$ 

to use Drawing History

View Drawing History

Sign in to Dropbox

You can view and compare previous versions in the Drawing History palette by signing into Dropbox.

★★ 11▼ ※ ▼ + 및◎ ※約 図 三

- Manages expiration dates
	- Most providers maintain versions for 30 Days
	- Some providers offer options for longer periods (e.g. 120 Days)

## Known limitations in Drawing History

- Maintenance users and users using AutoCAD from Suites family do not get support for DWG history.
- **Dropbox support on DWG history not available professional** accounts. (Paid personal accounts).
- Each Cloud Storage Provider has specific differences. Documented in [About Using Cloud Storage for Drawings](http://help.autodesk.com/view/ACD/2021/ENU/?guid=GUID-31D59D9A-57D0-4D11-80A3-E09C8AACC7C0)
- DWG history entitlement has to be assigned in Autodesk Account.

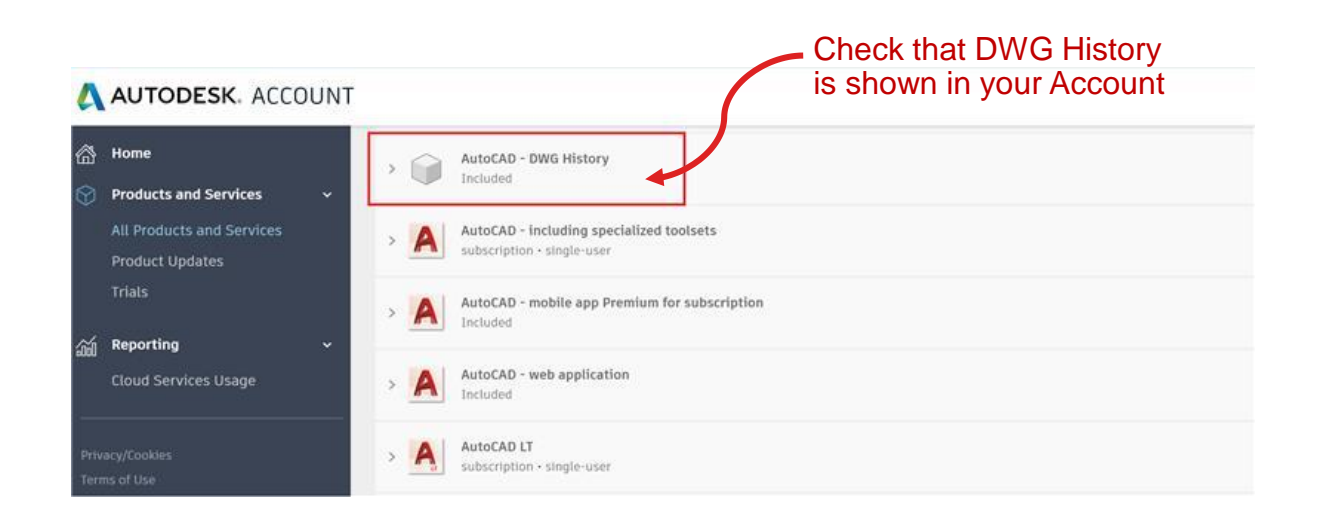

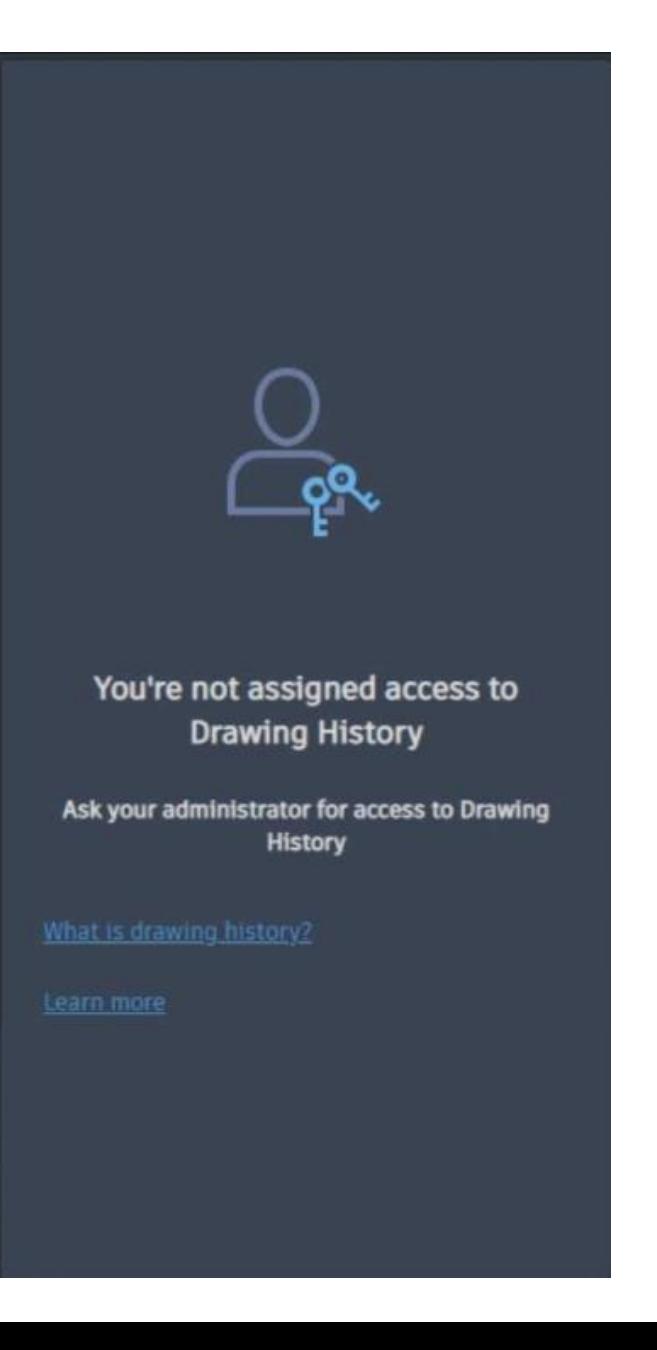

#### XREF Compare

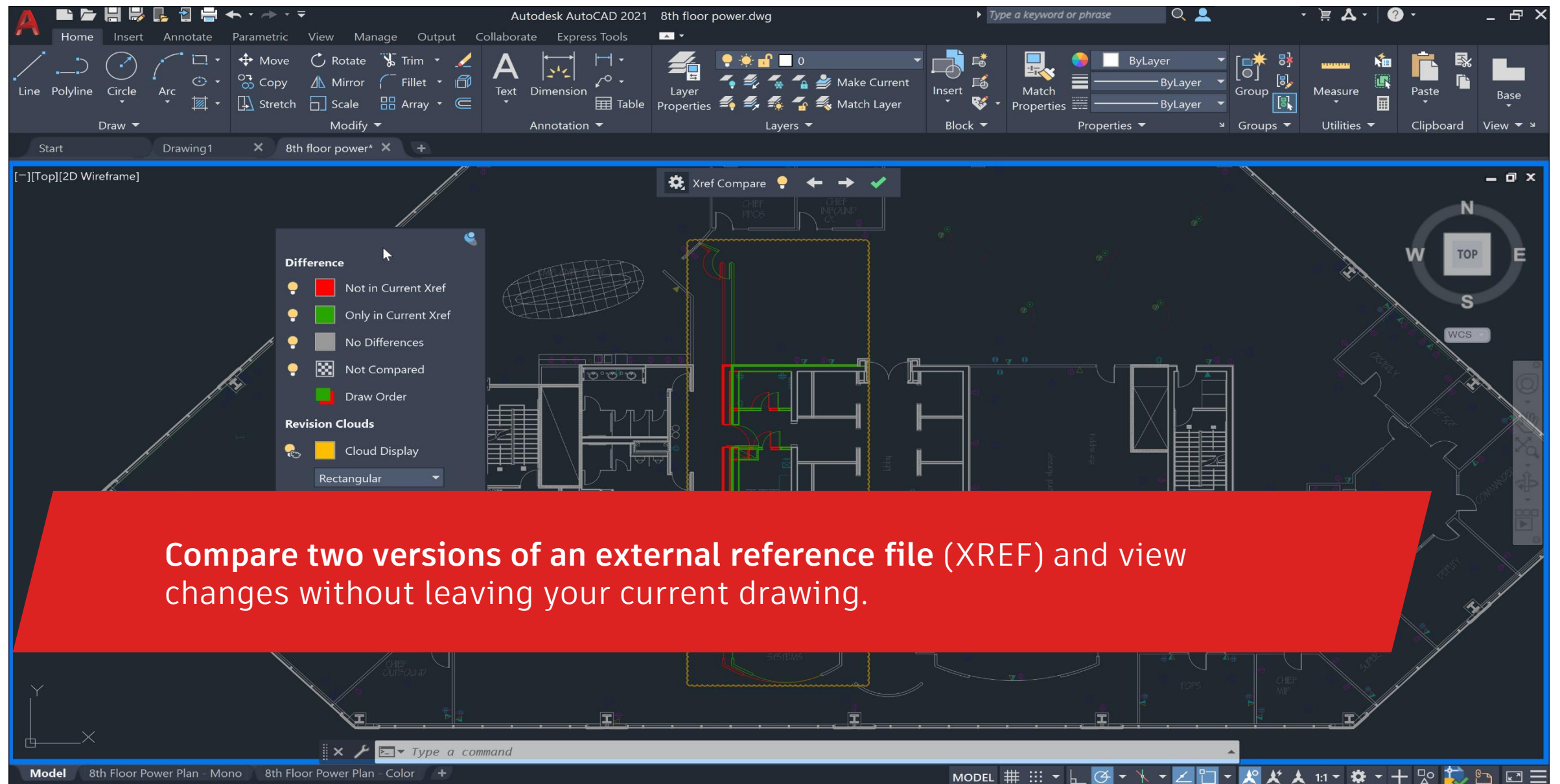

**Model** 8th Floor Power Plan - Mono 8th Floor Power Plan - Color +

## XREF Compare

- Compare XREFs Attached to Current DWG
- **Example 2** Changes Are Highlighted Using Revision Cl<sub>toggles the</sub>
- XREF Changes Can Be Compared
	- **Example 21 Clicking Notification Balloon**
	- External References Palette

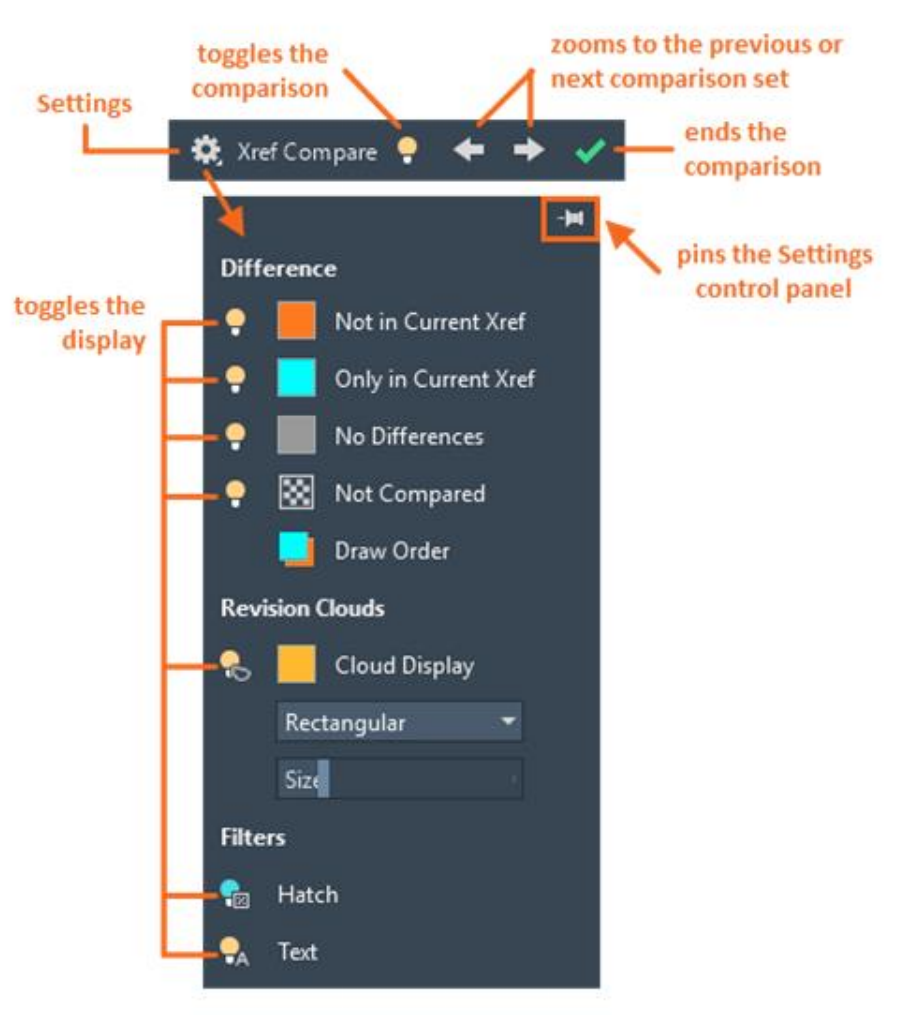

## AutoLISP Improvements

- Improvements To AutoLISP And DCL. These Improvements Include:
- Cross-Platform Development With Microsoft Visual Studio (VS) Code
	- Unicode Support
	- DCL Is Now Supported On Windows And Mac

#### ▪ **New Commands**

■ [MAKELISPAPP](https://help-staging.autodesk.com/view/ACD/2021/ENU/?guid=GUID-1A8B50AA-1DEA-4853-AAA8-09AF0827A0ED) - Compiles one or more AutoLISP (LSP) source files into an application (VLX) file that can be distributed to users and protect your code.

#### ▪ **Changed Commands**

■ [VLISP](https://help-staging.autodesk.com/view/ACD/2021/ENU/?guid=GUID-5601ACC6-C4F6-4375-9C2C-3DBCAE2880B1) - Displays the AutoLISP development environment.

#### ▪ **New System Variables**

▪ [LISPSYS](https://help-staging.autodesk.com/view/ACD/2021/ENU/?guid=GUID-1853092D-6E6D-4A06-8956-AD2C3DF203A3) - Controls the default AutoLISP development environment started with the VLISP command.

## AutoLISP Improvements

- Improvements To AutoLISP And DCL. These Improvements Include:
- Cross-Platform Development With Microsoft Visual Studio (VS) Code
	- Unicode Support
	- DCL Is Now Supported On Windows And Mac

#### ▪ **New Commands**

■ [MAKELISPAPP](https://help-staging.autodesk.com/view/ACD/2021/ENU/?guid=GUID-1A8B50AA-1DEA-4853-AAA8-09AF0827A0ED) - Compiles one or more AutoLISP (LSP) source files into an application (VLX) file that can be distributed to users and protect your code.

#### ▪ **Changed Commands**

■ [VLISP](https://help-staging.autodesk.com/view/ACD/2021/ENU/?guid=GUID-5601ACC6-C4F6-4375-9C2C-3DBCAE2880B1) - Displays the AutoLISP development environment.

#### ▪ **New System Variables**

▪ [LISPSYS](https://help-staging.autodesk.com/view/ACD/2021/ENU/?guid=GUID-1853092D-6E6D-4A06-8956-AD2C3DF203A3) - Controls the default AutoLISP development environment started with the VLISP command.

#### Graphics Performance Improvements

 $\sqrt{y}$  Type a command

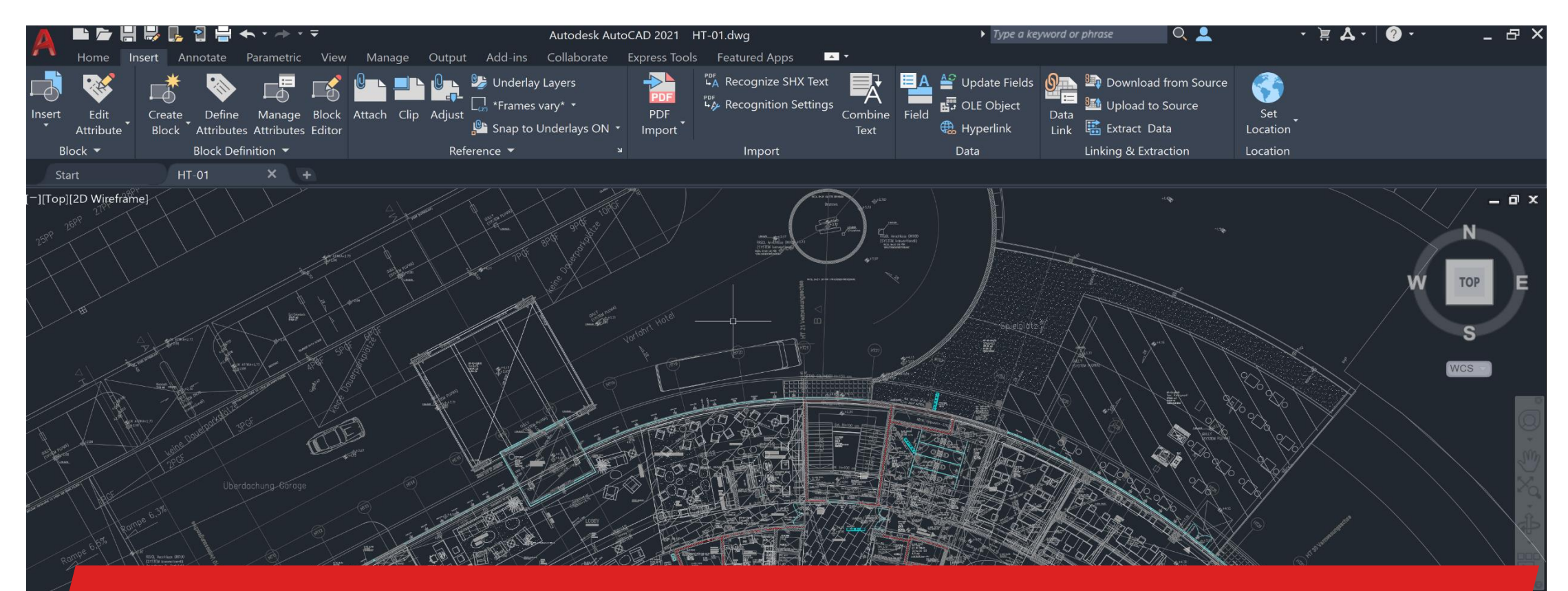

**Pan, zoom, and orbit smoother and faster** in real time with multi-core processors. Automatically perform regeneration operations.

**MODEL** 

## Graphic Performance Enhancements

- Speed of panning and zooming in 2D has been enhanced
	- Takes advantage of objects with similar properties
	- Displays appropriate levels of detail at different levels of magnification.
- When panning and zooming in real time in 2D
	- AutoCAD-based products automatically perform regeneration operations as needed
	- Turn off the RTREGENAUTO system variable to prevent automatic regeneration
- Working with 3D models
	- Makes use of Multi-Core Processors
	- Significant improvement when using 3D Orbit, PAN, and ZOOM operations

#### **AutoCAD** on desktop

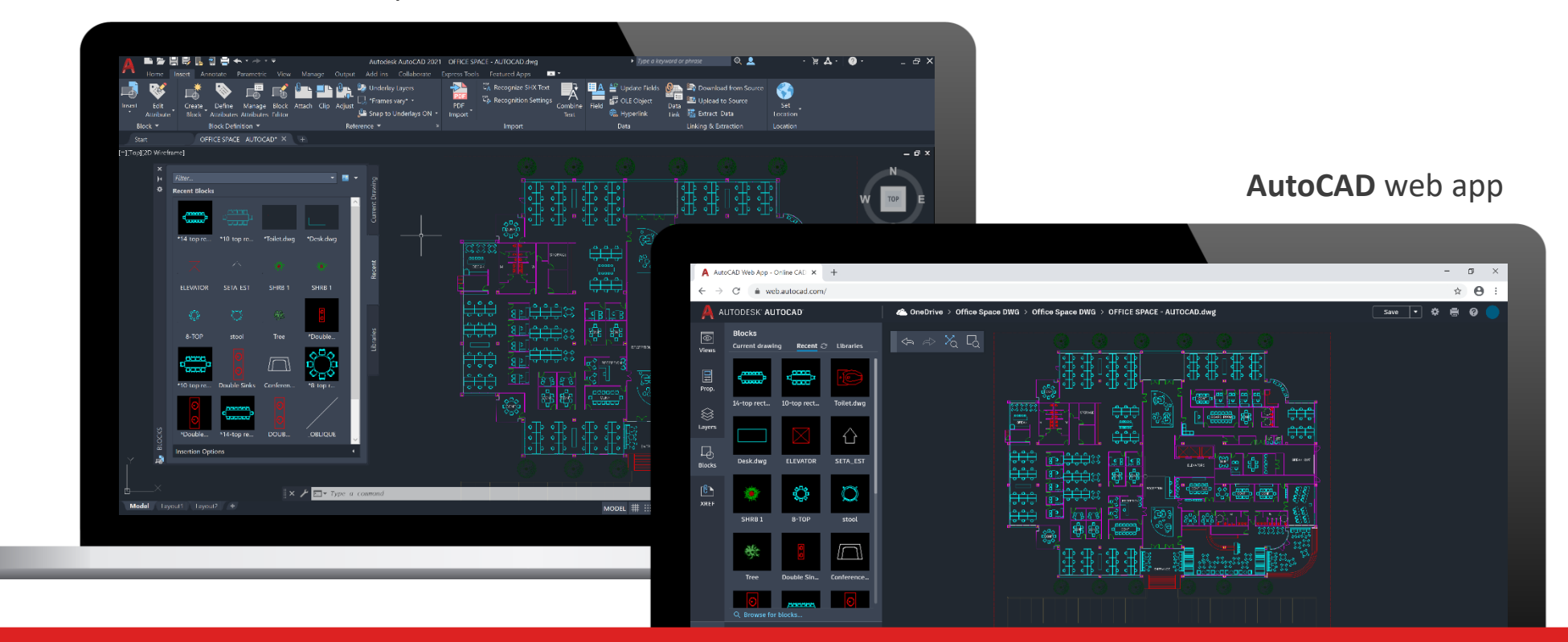

**Stay connected to your block content** – anytime, anywhere. Insert blocks efficiently from the Libraries tab on desktop or in the AutoCAD web app.

- "Other Drawings" renamed to "Libraries"
	- Drop-down list displays 5 most recently used libraries
- **EXEC** Libraries can be specified from
	- Specific folder
	- **Drawing file**
	- Block defined in a library drawing

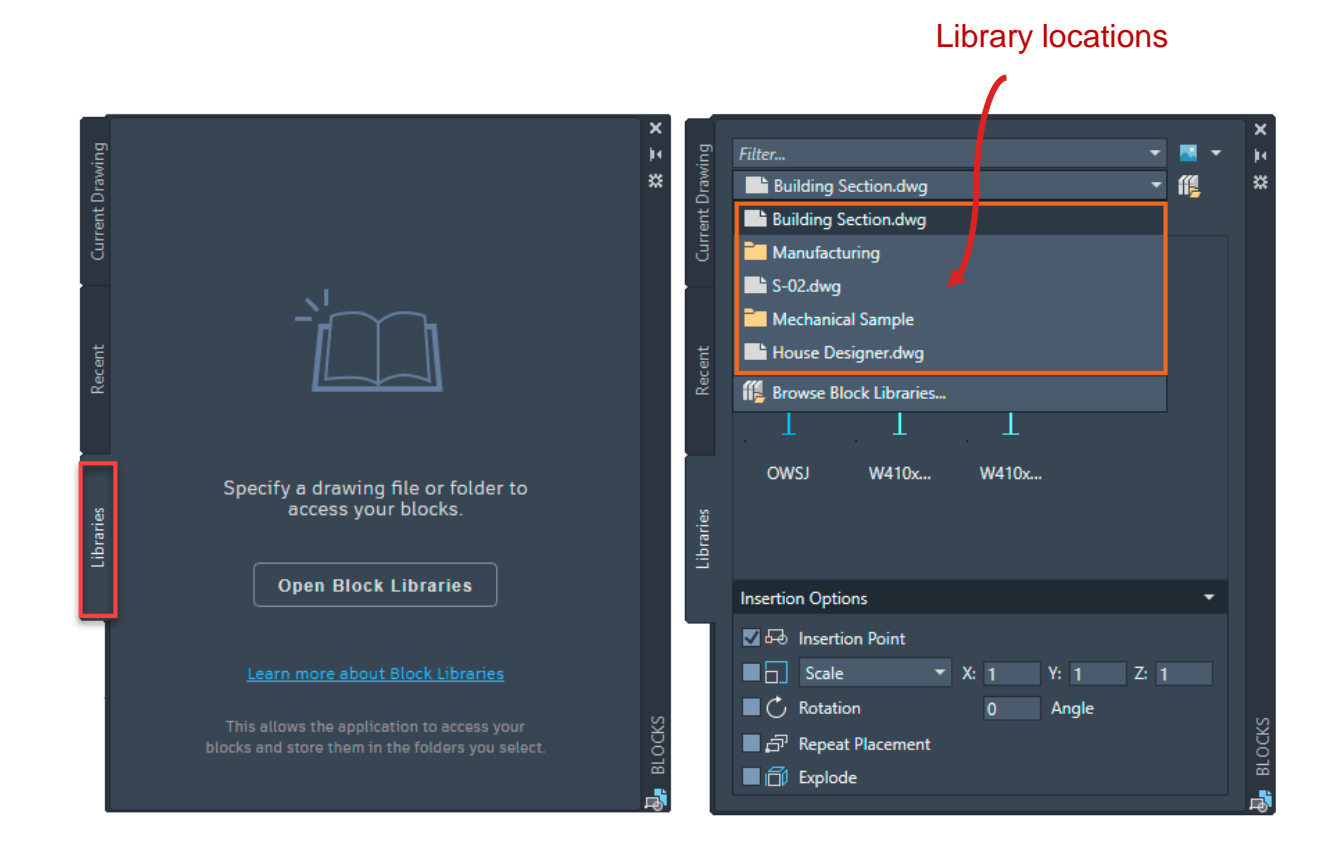

- Access to recent blocks and block library drawings from cloud storage
	- Access synchronized files from AutoCAD Desktop or AutoCAD Web App

Current Drawi

Recent

- Users need to be signed in into their Autodesk Accounts
- Storage Providers:
	- Microsoft OneDrive
	- Dropbox
	- $\blacksquare$  Box
	- Google Drive

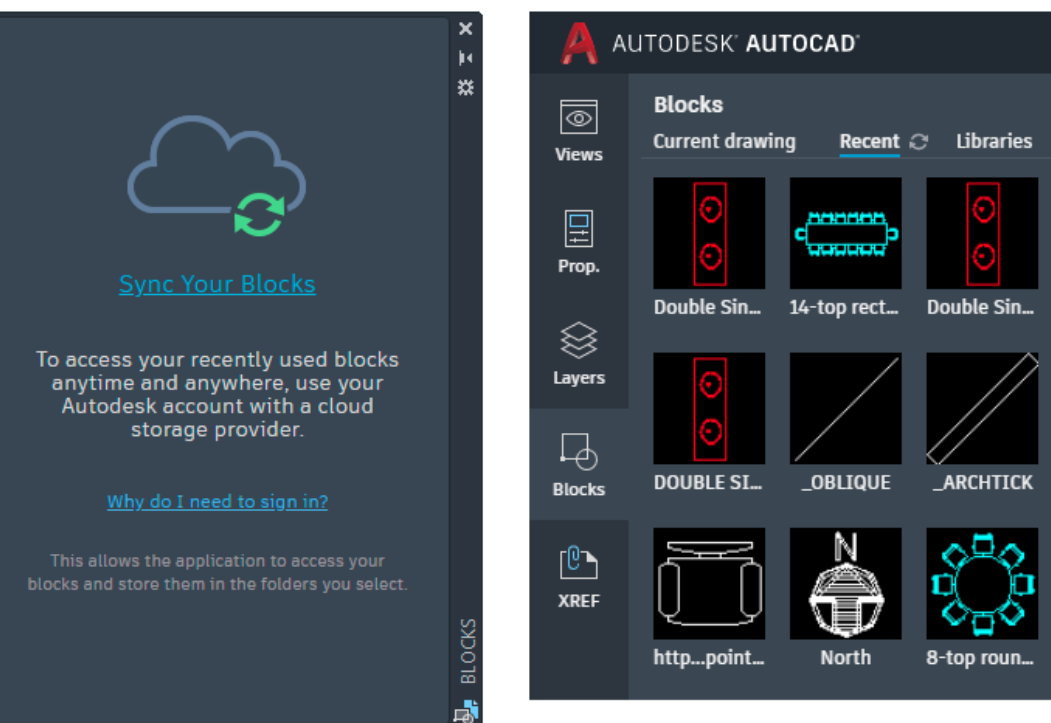

**Blocks panel in the AutoCAD web app** 

- Specify a default location to synchronize Recent Blocks
	- Options  $\rightarrow$  Files  $\rightarrow$  Blocks Recent Folder Location
	- Cloud storage provider location is **recommended**

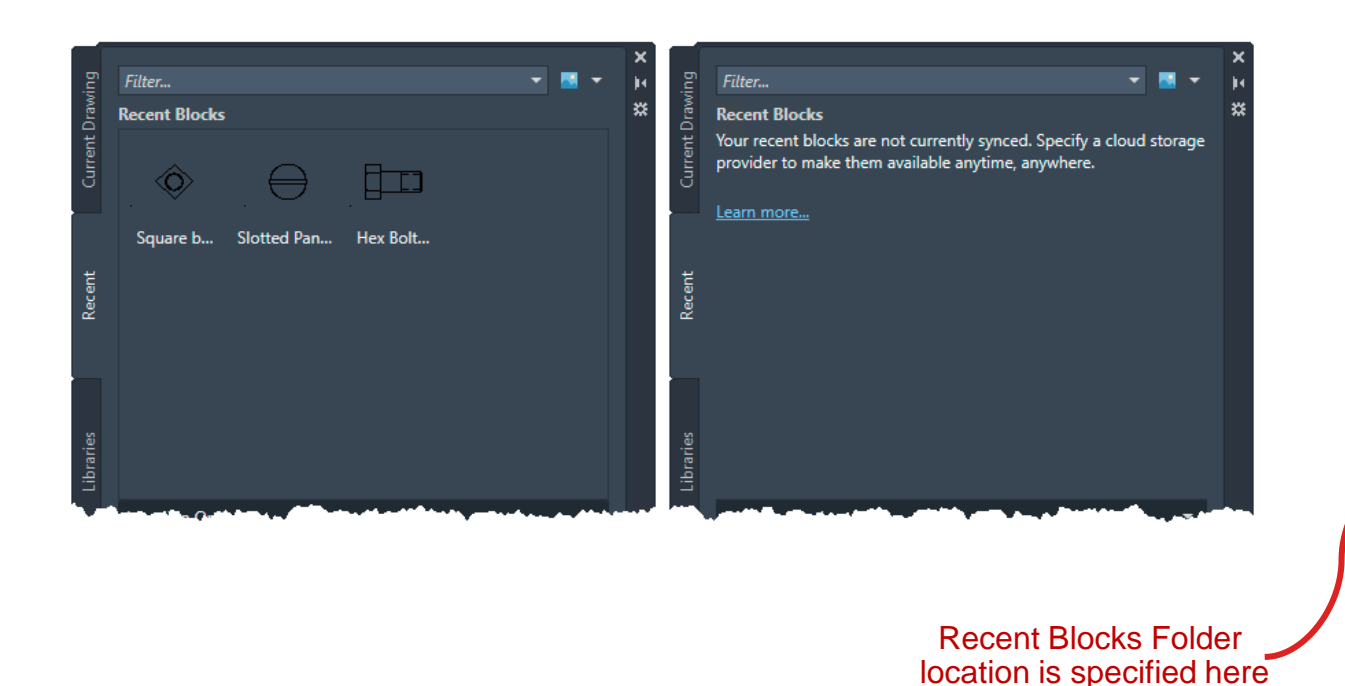

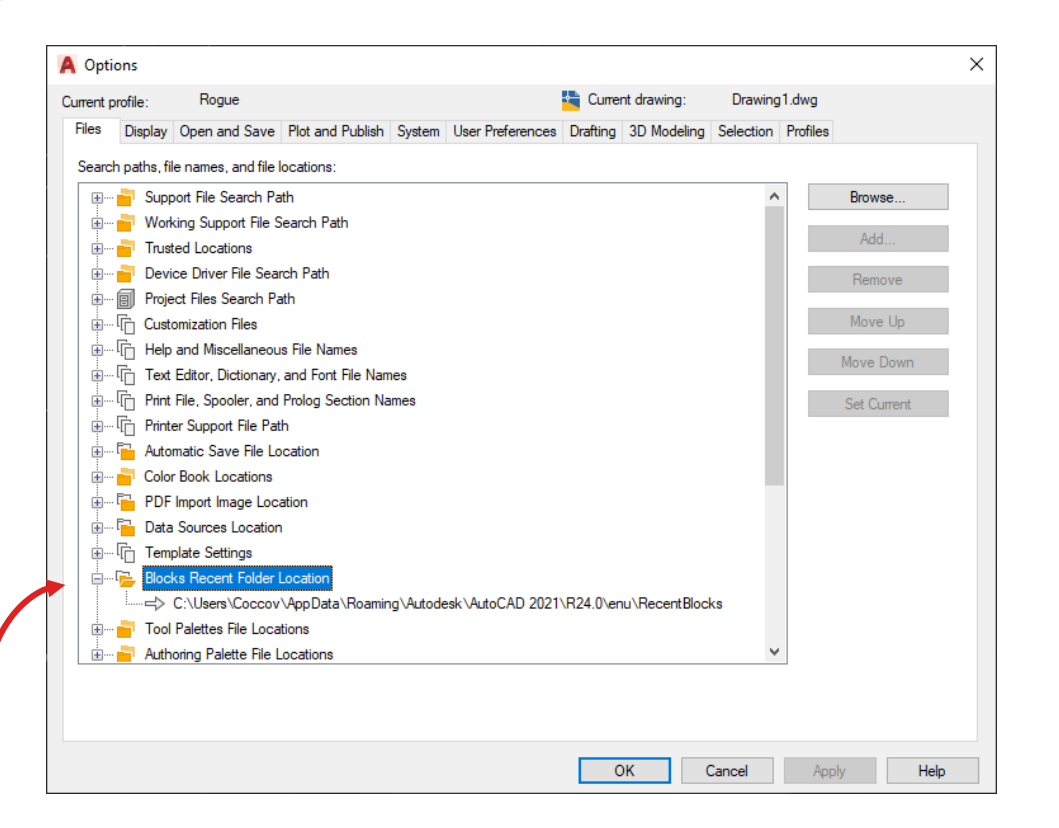

- **New Commands**
	- [-INSERTCONTENT](https://help-staging.autodesk.com/view/ACD/2021/ENU/?guid=GUID-B5D64510-561E-4FA9-8AD6-625445CCD81F) Inserts a drawing or block into the current drawing. This is similar to the INSERT command.
- **Changed Commands**
	- [BLOCKSPALETTE](https://help-staging.autodesk.com/view/ACD/2021/ENU/?guid=GUID-77C0C748-2152-476D-BC78-A7FB193D7330) Displays the Blocks palette, which you can use to insert blocks and drawings into the current drawing.
	- [-INSERT](https://help-staging.autodesk.com/view/ACD/2021/ENU/?guid=GUID-BB831F94-6385-4490-8DE9-7C565CD1B639) Inserts a drawing or block into the current drawing.
- **New System Variables**
	- [BLOCKSRECENTFOLDER](https://help-staging.autodesk.com/view/ACD/2021/ENU/?guid=GUID-2B47D65C-B88A-42C6-BE79-590901360A5D) Sets the path where the recently inserted or created blocks are stored.
- **Changed System Variables**
	- **[BLOCKNAVIGATE](https://help-staging.autodesk.com/view/ACD/2021/ENU/?guid=GUID-44E6D5B6-5C89-422B-AA74-08780DF15E71)** Controls the folder, file, and blocks that are displayed in the Libraries tab of the Blocks palette.

# AutoCAD on any device **Desktop, web, and mobile**

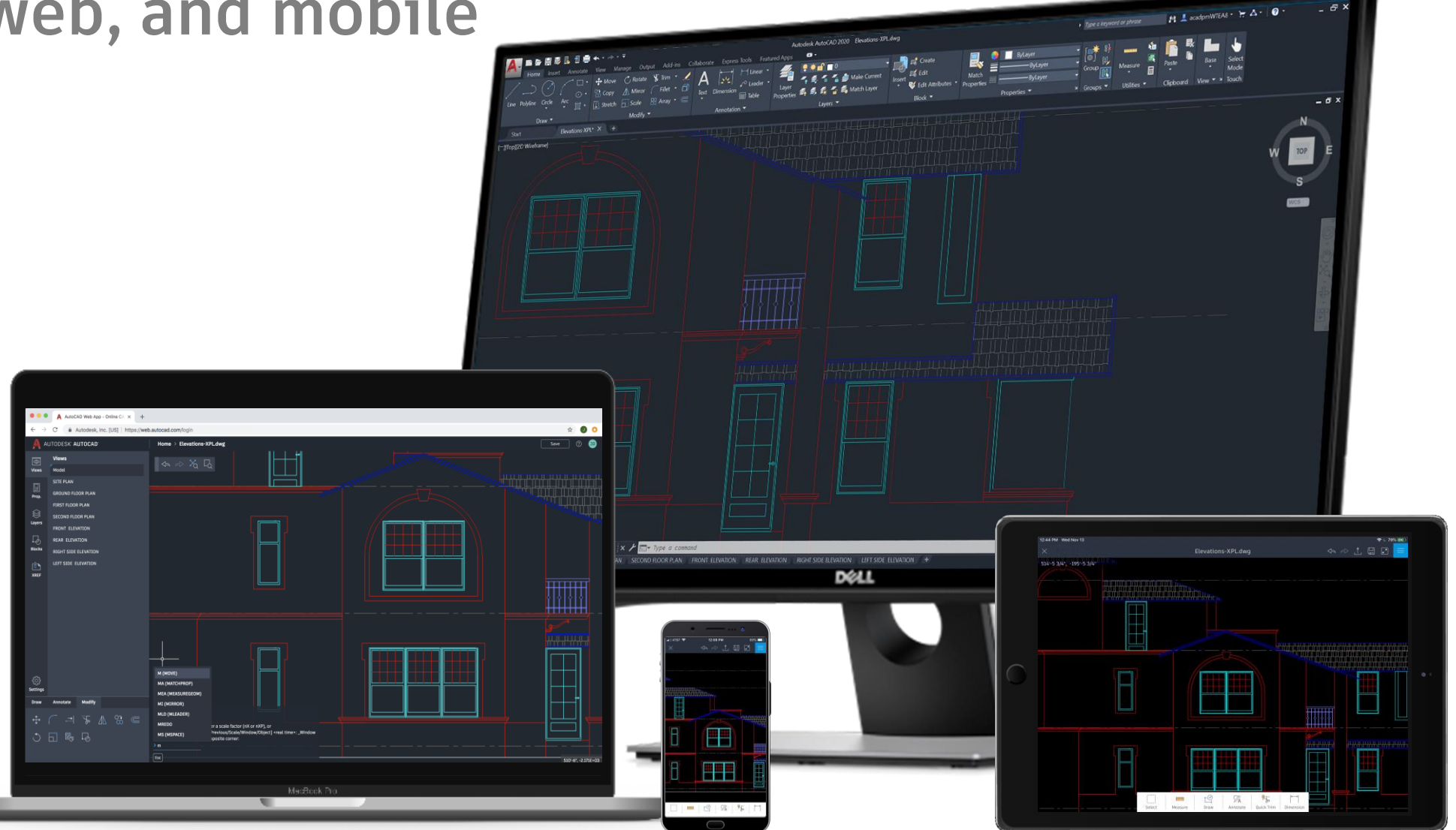

## The AutoCAD web app

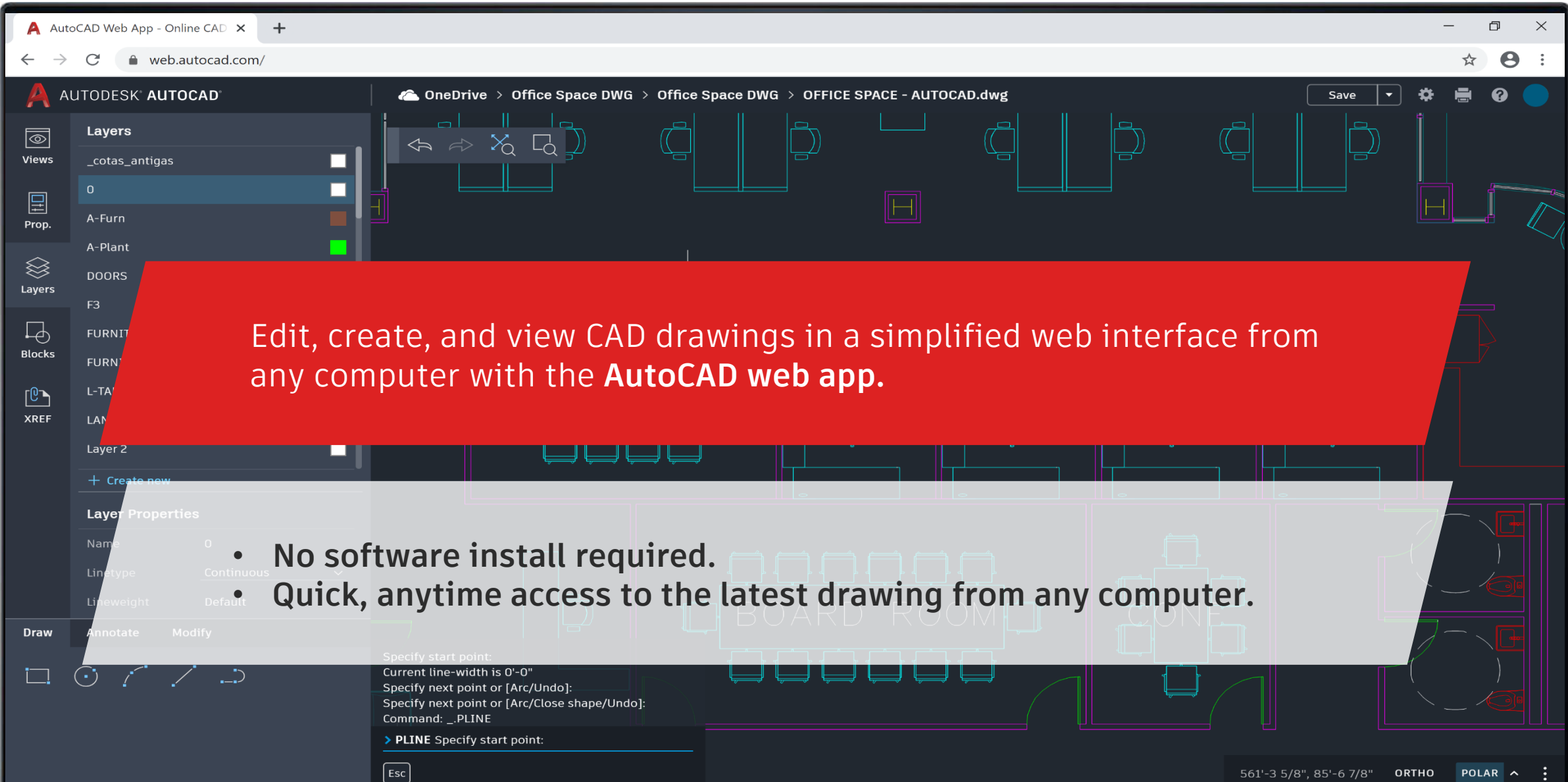

## The AutoCAD mobile app

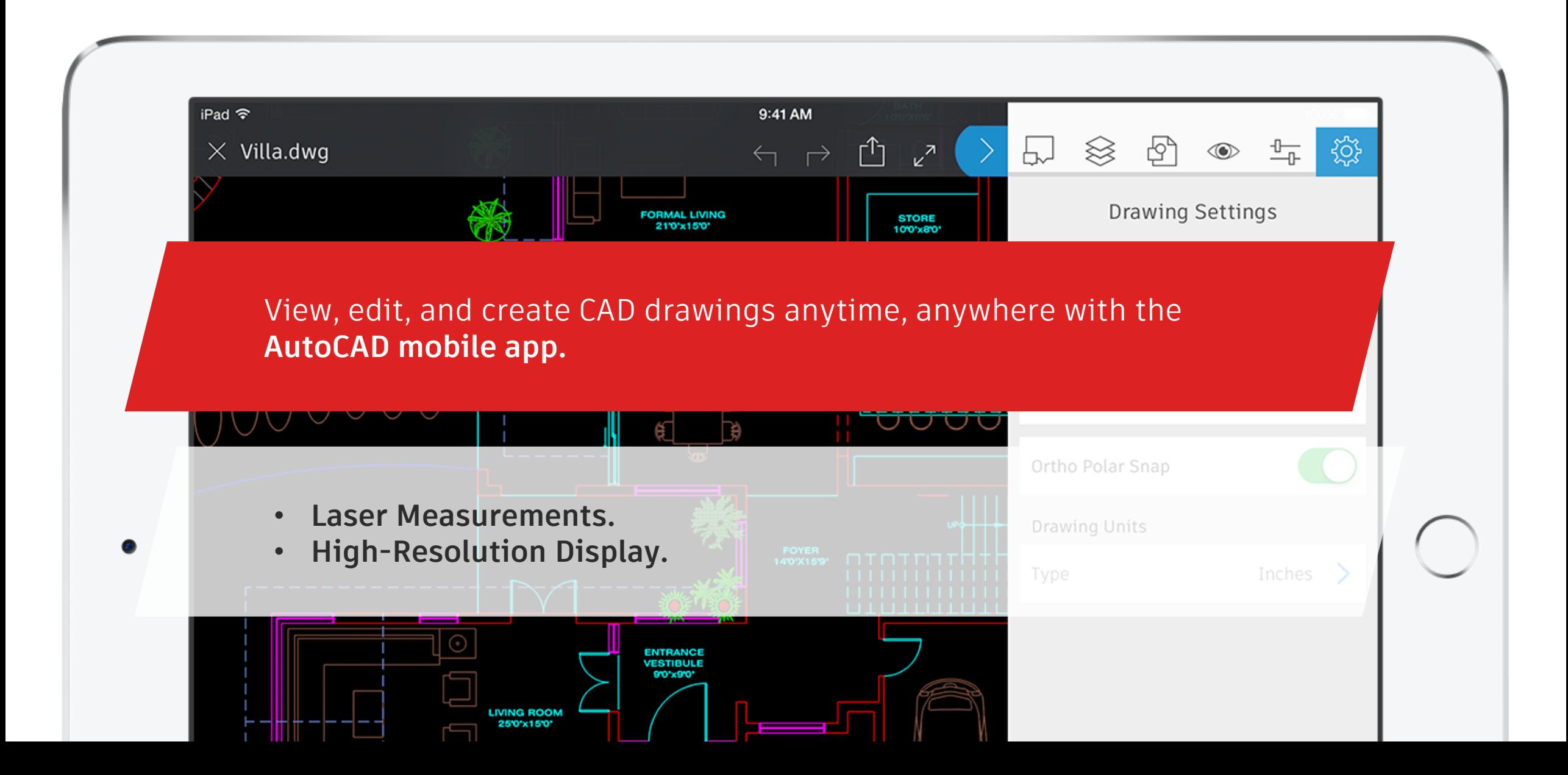

## XREFs in Multiple path

■ Support XREFs in Multiple path in AutoCAD web and mobile. If the files are in the same storage provider, XREFs will be loaded.

## Plot to PDF

■ Plot to PDF is now available in Web & Mobile.

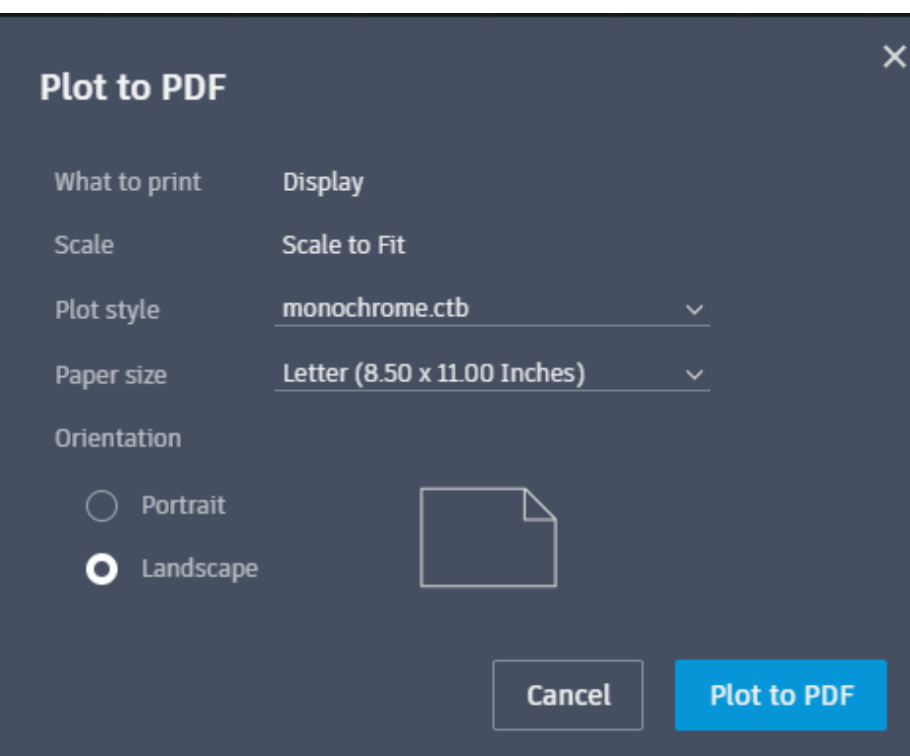

#### Google Drive

Now you access and easily open your DWG files stored in Google Drive using the AutoCAD web app.

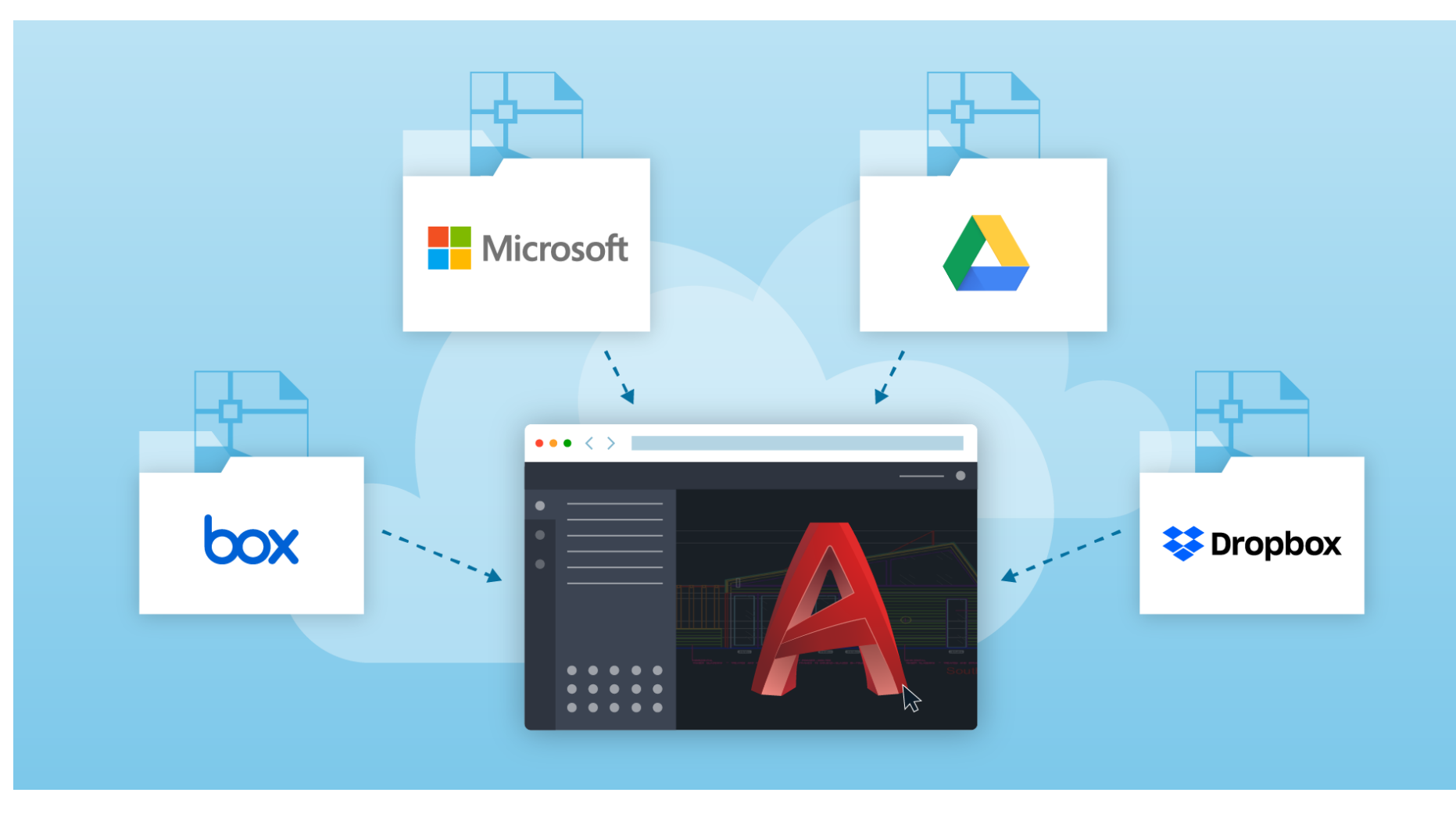

# AUTODESK.

Autodesk is a registered trademark of Autodesk, Inc., and/or its subsidiaries and/or affiliates in the USA and/or other countries. All other brand names, product names, or trademarks belong to their respective holders. Autodesk reserves the right to alter product and services offerings, and specifications and pricing at any time without notice, and is not responsible for typographical or graphical errors that may appear in this document.

© 2019 Autodesk. All rights reserved | Global Customer Support & Operations